# **Perancangan Aplikasi E-Learning Berbasis Web Pada SMA Martia Bhakti Bekasi**

**Faris Setiadin1)** ,**Mira Ziveria 2)**

Sistem Informasi, Fakultas Industri Kreatif, Institut Teknologi dan Bisnis Kalbis Jalan Pulomas Selatan Kav. 22, Jakarta 13210 *1) Email: farissetiadin@gmail.com 2) Email: mira.ziveria@kalbis.ac.id*

*Abstract: Education based on or using the internet is urgently needed. The need for human resources to produce technology-based academic personnel is very urgent. E-Learning is a system or concept of education that utilizes information technology in teaching and learning. In this study, researchers used a prototype research method developed with the PHP and MySQL programming languages for the creation of the database. The purpose of this research is to build a web-based e-learning application that makes it easier to manage assignments, manage subject schedules, and provide material or modules online. Keywords: e-learning, php, mysql, prototype model*

*Abstrak: Pendidikan yang berbasis atau yang menggunakan internet sangat amat dibutuhkan. Kebutuhan sumber daya manusia untuk menghasilkan tenaga akademik berbasis teknologi menjadi suatu hal yang sangat mendesak. E-Learning merupakan suatu sistem atau konsep pendidikan yang memanfaatkan teknologi informasi dalam proses belajar mengajar. Dalam penelitian ini, peneliti menggunakan metode penelitian prototype yang dikembangkan dengan bahasa pemograman PHP serta MySQL untuk pembuatan databasenya. Tujuan dari penelitian ini adalah untuk membangun aplikasi e-learning berbasis web mempermudah mengelola tugas, mengelola jadwal mata pelajaran, dan memberikan materi atau modul secara online. Kata Kunci: e-learning, php, mysql, prototype model*

## **I. PENDAHULUAN**

Respon positif masyarakat terhadap perkembangan teknologi informasi yang pesat beberapa tahun terakhir ini. Terbukti saat ini, berbagai layanan masyarakat telah mengadopsi Teknologi Informasi dan Komunikasi (TIK). Dalam dunia bisnis dikenal dengan ebusiness atau e-commerce, sedangkan di bidang pemerintahan dan pendidikan masing-masing dikenal dengan egovernment dan e-learning [1].

Salah satu aspek penerapan model pembelajaran harus diperhatikan agar model tersebut berkelanjutan dan berdampak pada implementasinya. Desain, aplikasi/implementasi, dan manajemen atau pemeliharaan adalah komponen-komponen ini. Dalam kaitannya dengan pembelajaran, pemanfaatan teknologi informasi dalam hal ini e-learning dibutuhkan tidak hanya oleh pendidik yang terampil dalam pemanfaatan teknologi dan teknologi untuk produksi bahan ajar, tetapi juga sebuah desain agar dapat melaksanakan pembelajaran secara efektif. . Dalam desain pembelajaran (instructional design), terdapat prosedur untuk memandu pelaku dalam merancang, mengembangkan, dan mengimplementasikan konten e-learning dengan menggunakan infrastruktur dan aplikasi e-learning yang tersedia. Fase selanjutnya dari implementasi e-learning adalah fase evaluasi, yang digunakan untuk merevisi atau menyesuaikan fasefase sebelumnya. Desain instruksional adalah proses dinamis yang menyesuaikan dengan informasi dan evaluasi baru dengan tujuan meningkatkan hasil belajar siswa dalam rangka mencapai tujuan pembelajaran [2].

SMA Martia Bhakti, Bekasi Utara, merupakan salah satu sekolah yang berkeinginan untuk meningkatkan mutu dan mutu pendidikan dengan memanfaatkan teknologi informasi elearning. Pada sekolah SMA Martia Bhakti Bekasi, guru pendidik biasanya menggunakan email dalam mengirim atau menerima materi atau tugas dari siswa, pemberian jadwal mata pelajaran masih menggunakan catatan, juga kuis harian masih dalam berbentuk paper. Sehingga diharapkan dengan adanya elearning berbasis web ini akan mempermudah siswa dalam pengumpulan tugas, melihat jadwal mata pelajaran dan juga dalam memahami kembali materi sebelumnya atau yang sudah dipelajari, yaitu dengan mendownload materi yang sudah diunggah oleh guru pendidik.

## **1.2Rumusan Masalah**

Bagaimana membangun aplikasi elearning berbasis web untuk mempermudah mengelola tugas, jadwal mata pelajaran, dan memberikan materi atau modul secara online di SMA Martia Bhakti Bekasi ?

## **1.3Batasan Masalah**

Untuk membatasi ruang lingkup penelitian, terdapat batasan masalah yang ditetapkan yaitu e-learning ini hanya akan digunakan oleh guru pendidik dan pelajar/siswa SMA Martia Bhakti Bekasi.

## **1.4Tujuan Penelitian**

Tujuan dari penelitian ini adalah untuk membangun aplikasi e-learning berbasis web mempermudah mengelola tugas, mengelola jadwal mata pelajaran, dan memberikan materi atau modul secara online pada SMA Martia Bhakti Bekasi.

## **1.5Manfaat Penelitian**

Adapun manfaat yang akan didapatkan dalam penelitian ini , yaitu sebagai berikut:

1. Manfaat Akademis

Sebagai literatur bagi peneliti selanjutnya yang akan melakukan penelitian dengan topik pembahasan yang sama.

2. Manfaat Praktis

Manfaat praktis dalam penelitian ini akan dibagi menjadi dua , yaitu:

> a) Manfaat untuk guru atau pengajar Memudahkan para guru untuk dapat memberikan materi

pelajaran, memberikan jadwal mata pelajaran secara online untuk siswa/i di SMA Martia Bhakti Bekasi.

b) Manfaat untuk siswa/i Mempermudah siswa/i dalam memperoleh materi yang diberikan oleh guru/pengajar, dan mendapatkan mata pembelajaran secara online.

# **II. METODE PENELITIAN**

# **A. Teori Pendukung**

Dalam penelitian ini, peneliti menggunakan beberapa teori pendahuluan atau teori pendukung untuk membantu penelitian yang sesuai dengan penelitian ini.

# **1. Penelitian Terdahulu**

Dina Maulina dan Bernadhed melakukan penelitian pertama pada tahun 2017 dengan publikasi "Merancang Sistem Informasi Elearning di SMK Syubbanul Wathon Tegalrejo Magelang". Sistem informasi E-learning berbasis website ini diharapkan dapat meningkatkan proses belajar mengajar di SMK Syubbanul Wathon Tegalrejo. Metode ini memudahkan guru dalam menyampaikan materi pelajaran, mengelola kuis online, memberikan informasi sekolah lebih cepat, mengumpulkan tugas siswa secara online, dan berkonsultasi dengan siswa kapan saja dan di mana saja [3].

Penilitian kedua dilakukan oleh Rominda pada tahun 2017 dengan jurnal yang berjudul "Perancangan Aplikasi Elearning Berbasis Web Pada SMA Padamu Negri Medan". SMA Padamu Negeri Medan merupakan sekolah yang menawarkan jurusan IPA dan IPS. Proses pembelajaran masih bersifat konvensional dimana proses belajar mengajar antara siswa dan guru hanya terjadi di dalam kelas. Banyak konsep dan teknik pengajaran baru telah dikembangkan untuk menggantikan metode tradisional yang hanya mengandalkan instruksi kelas satu arah. E-learning merupakan salah satu metode pengajaran yang saat ini sedang berkembang. E-learning memungkinkan guru untuk mendistribusikan bahan ajar mereka melalui internet tanpa harus hadir di kelas, sehingga memaksimalkan waktu belajar yang terbatas di kelas. Elearning ini dapat membantu dalam mengoptimalkan proses belajar mengajar. Mempermudah kemampuan guru dalam mendistribusikan materi pelajaran kepada siswa di SMA Padamu Negeri Medan, dan juga mempermudah akses siswa terhadap materi pelajaran [4].

Penelitian ketiga yaitu jurnal internasional yang ditulis oleh Veronica F. McGowan pada tahun 2016 dengan judul "Investigasi pada Presentasi Institusional Berbasis Web Orientasi Pembelajaran Online". Orientasi pembelajaran online mungkin sangat penting dalam pengaturan virtual di mana siswa tidak terbiasa dengan platform pembelajaran, tidak yakin apakah mereka mempunyai perangkat keras dan perangkat lunak komputer yang tersedia yang memenuhi persyaratan, dan ragu bahwa mereka memiliki orientasi belajar untuk maju. Mengingat bahwa siswa berisiko menerima saran lebih sedikit daripada rekan-rekan mereka di lapangan, penyediaan kiat dan sumber daya proaktif kelembagaan untuk mengalami kesuksesan dalam pengaturan online dapat mendorong pencapaian yang lebih besar untuk populasi rentan ini. Penelitian ini mempelajari sampel orientasi pembelajaran online yang disediakan oleh lembaga pendidikan tinggi Amerika untuk menentukan konten, pengiriman, dan keunggulan fitur dalam implementasi saat ini. Semoga studi ini akan membantu menginformasikan implementasi kampus dengan mempertimbangkan berbagai faktor dan penerapan praktik yang bermanfaat bagi khalayak siswa[5].

# **2.** *E-learning*

*E-Learning* adalah istilah yang umum digunakan di masyarakat berbasis komputer dan internet. Istilah e-learning terdiri dari huruf "e" untuk "elektronik" dan *"learning*" untuk "belajar". Dengan demikian, e-learning didefinisikan sebagai sistem pengajaran yang menggunakan perangkat elektronik sebagai media pembelajaran*. E-learning*

adalah suatu bentuk pendidikan yang memungkinkan penyampaian bahan ajar kepada siswa melalui internet atau media jaringan komputer lainnya [6].

# *3. Learning Management System*

Learning Management System (LMS) adalah aplikasi perangkat lunak yang dapat membantu dalam perencanaan dan pelaksanaan proses pembelajaran. LMS memungkinkan pembuat dan pemilik kursus untuk mengelola, menyampaikan, dan memantau siswa mereka. LMS mengintegrasikan kursus tradisional dengan media digital dan alat interaktif, seperti kursus online, sesi langsung virtual, dan forum diskusi [7].

# **4.** *HTML* **(***Hypertext Markup Language***)**

HTML, *atau Hypertext Markup Language*, adalah bahasa markup yang biasa digunakan untuk mengembangkan halaman web. HTML adalah bahasa markup yang digunakan untuk mengidentifikasi dokumen berbasis teks. Tanda menentukan gaya atau format teks yang ditandai [8].

# **5.** *PHP* **(***Hypertext Preprocessor***)**

PHP, atau *Hypertext Preprocessor*, adalah bahasa pemrograman sumber terbuka yang digunakan terutama untuk pengembangan web dan yang juga dapat dimasukkan ke dalam skrip HTML. PHP adalah skrip sisi server yang disertakan dengan HTML yang digunakan untuk memproses data dan mengirimkannya kembali ke browser web sebagai kode HTML [9].

# **6.** *Cross Functional Flowchart*

Cross functional flowchart merupakan gambaran suatu alur proses yang menampilkan keterkaitan antar unit dalam suatu proses kegiatan. Simbol yang terdapat didalamnya berupa gambar, garis, dan kata-kata untuk menggambarkan kegiatan dari suatu proses tersebut[10].

# **7.** *UML (Unified Modelling Lenguage)*

UML atau Unified Modeling Language meruapakn bahasa yang merupakan standar dalam dunia perancangan model dari sebuah sistem. UML digunakan untuk memodelkan suatu sistem yang bukan hanya perangkat lunak saja dengan menggunakan konsep Object Oriented dan UML juga menciptakan bahasa pemodelan yang dapat digunakan oleh manusia begitu pula dengan mesin[11].

# **8.** *Website*

Website adalah sekumpulan halaman yang digunakan untuk menampilkan sebuah teks, gambar, suara maupun animasi yang saling terkait dimana masing-masing hal tersebut dihubungkan dengan jaringan halaman atau Hyperlink[12].

# **B. Desain Penelitian**

# **1.** *Prototype*

Peneliti menggunakan metode penelitian prototype yang dikembangkan dengan bahasa pemograman PHP serta MySQL untuk pembuatan databasenya. Metode prototipe adalah metode dalam pengembangan perangkat lunak; metode ini merupakan paradigma baru dalam produksi atau pengembangan perangkat lunak. Dalam metode prototype/prototyping, perangkat lunak akhir disajikan kepada klien, dan klien diberi kesempatan untuk memberikan umpan balik dan saran untuk memastikan bahwa perangkat lunak akhir memenuhi kebutuhan dan keinginan klien. Sampai konsensus dicapai pada bentuk perangkat lunak yang akan dikembangkan, banyak

modifikasi perangkat lunak yang mungkin dilakukan.

Adapun tahapan dari metode prototype/prototyping sebagai berikut[13]:

1) Pengumpulan kebutuhan

Klien dan pengembang bersama mendefinisikan format seluruh perangkat lunak, mengidentifikasikan semua kebutuhan, dan garis besar sistem yang akan dibuat.

2) Membangun prototyping

Membangun prototyping dengan membuat perancangan sementara yang berfokus pada penyajian kepada klien (misalnya dengan membuat input dan format output).

3) Evaluasi prototyping

Evaluasi ini dilakukan oleh klien apakah prototyping yang dibangun sudah sesuai dengan keinginann klien. Jika sudah sesuai maka langkah tahapan selanjutnnya yaitu mengkodekan sistem akan dijalankan. Jika belum sesuai, maka prototyping direvisi dengan mengulang tahapan 1, 2 , dan 3.

4) Mengodekan sistem

Dalam tahap ini prototyping yang sudah di sepakati diterjemahkan ke dalam bahasa pemrograman(coding) yang sesuai.

5) Menguji sistem

Setelah sistem sudah menjadi suatu perangkat lunak yang siap pakai, sistem akan dites terlebih dahulu sebelum digunakan. Pengujian ini bisa dilakukan dengan ujis sistem White Box, Black Box, Basis Path, pengujian arsitektur dan lain-lain. Dalam hal ini peneliti menggunakan Black Box dalam pengujian sistemnya.

6) Evaluasi sistem

Dalam tahapan ini klien mengevaluasi apakah sistem yang sudah jadi sudah sesuai dengan yang diharapkan atau tidak. Jika sistem sudah sesuai dengan apa yang dbutuhkan klien, maka tahapan dilakukan; jika tidak, maka ulangi tahapan 4 dan 5.

7) Menggunakan sistem

Perangkat lunak yang telah diuji dan diterima klien siap untuk digunakan.

# **2.** *Black Box Testing*

Proses pengujian sistem yang akan peneliti gunakan adalah blackbox testing. Pengujian blackbox didasarkan pada detail aplikasi seperti tampilan aplikasi, fungsinya, dan kesesuaian alur fungsi dengan proses bisnis yang diinginkan oleh pelanggan. Tes ini tidak memeriksa kode sumber program [14, 15].

# **3. Kerangka Penelitian**

Kerangka pemikiran berupa tahapantahapan dalam proses pengembangan sistem dalam penelitian ini. Adapun kerangka pemikiran yang digunakan oleh peneliti adalah sebagai berikut:

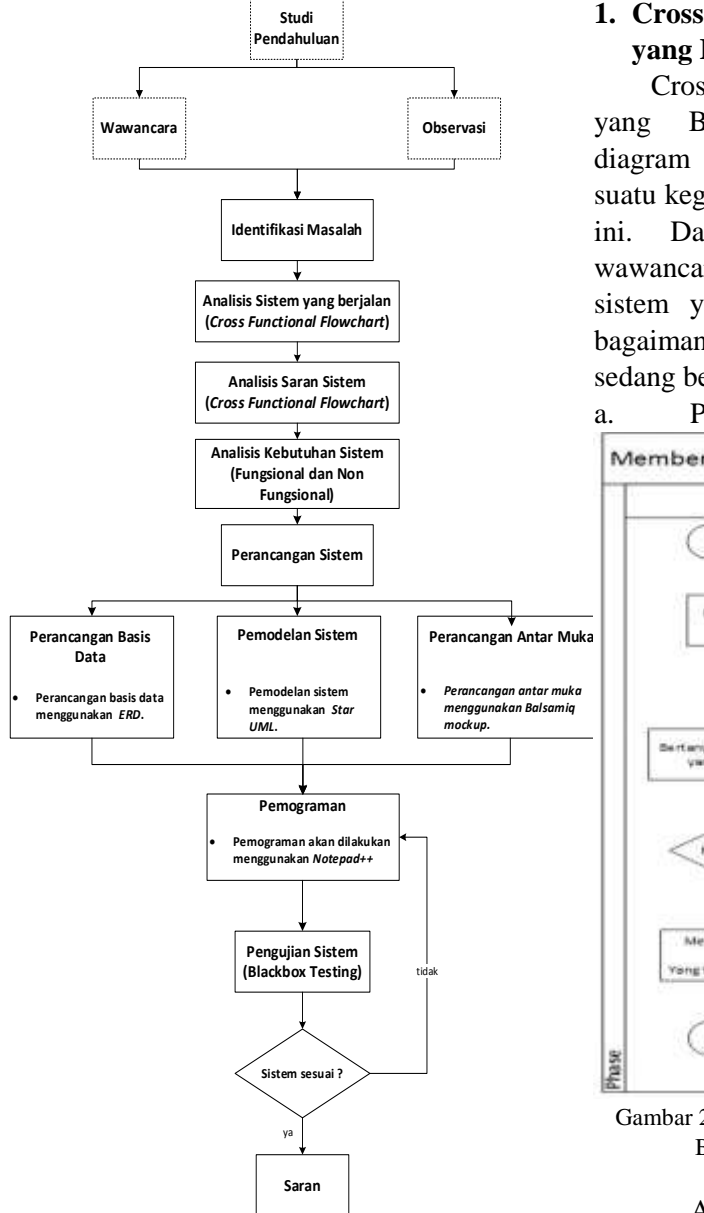

Gambar 1 Kerangka Penelitian

# **III. HASIL DAN PEMBAHASAN**

## **A. Analisis Sistem**

Dalam hal ini penulis melakukan analisis sistem ,menggunakan flowchart untuk mendapatkan kesimpulan masalah pada sistem yang berjalan saat ini. Kesimpulan masalah tersebut didapatkan penulis dari hasil wawancara dengan bapak kepala sekolah SMA Martia Bhakti Bekasi.

### **1. Cross Functional Flowchart Sistem yang Berjalan**

Cross Functional Flowchart Sistem yang Berjalan merupakan sebuah diagram yang menggambarkan proses suatu kegiatan yang sedang berjalan saat ini. Dari hasil pengamatan dan wawancara penulis mengenai proses sistem yang berjalan dapat diketahui bagaimana kegiatan atau proses yang sedang berjalan, yaitu :

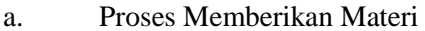

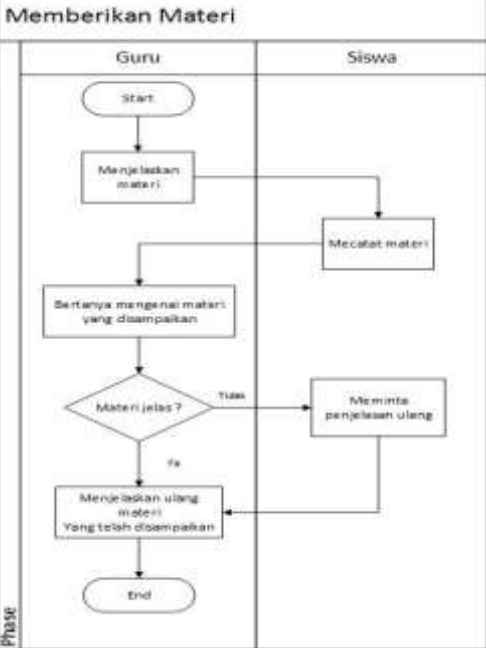

Gambar 2 Cross Functional Flowchart Sistem Berjalan Memberikan Materi

Adapun penjelasan dari proses yang dibuat, yaitu:

- a. Guru atau pengajar memulai memberikan atau menjelaskan materi di kelas
- b. Siswa akan mencatat apa saja materi yang di berikan oleh Guru.
- c. Setelah siswa mencatat, Guru akan menanyakan apakah materi yang sudah dijelaskan dimengerti oleh siswanya atau tidak.
- d. Jika tidak ada pertanyaan, Guru akan mengulang kembali materi yang disampaikan agar siswa lebih

mengerti mengenai materi yang dijelaskan.

- e. Jika ada siswa yang tidak mengerti, siswa akan bertanya dan meminta untuk penjelasan ulang mengenai materinya.
- f. Setelah murid bertanya, Guru akan menjelaskan kembali materi yang ditanyakan oleh siswa.

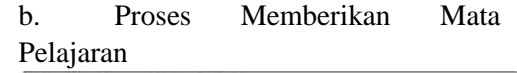

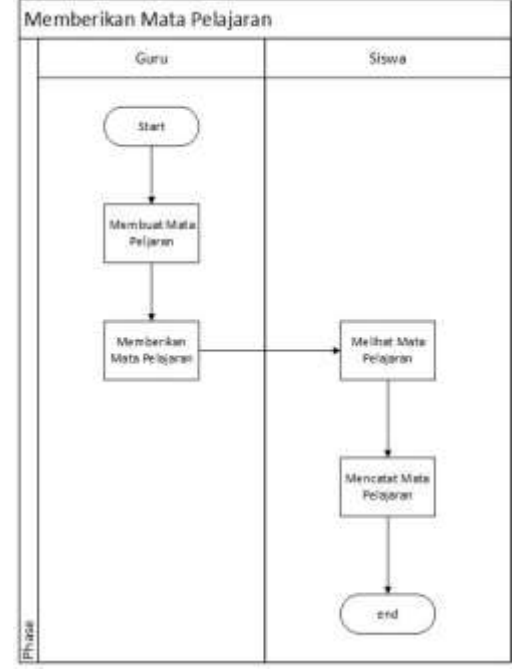

Gambar 3 Cross Functional Flowchart Sistem Berjalan Memberikan Matpel.

Adapun penjelasan dari proses yang dibuat, yaitu:

- a. Guru akan membuat mata pelajaran .
- b. Setelah dibuat, guru akan memberikan kepada siswanya.
- c. Murid akan melihat mata pelajaran yang sesuai dengan kelasnya masing – masing.
- d. Setelah itu murid akan mencatat mata pelajaran yang diberikan oleh guru.
- c. Proses Mengelola Tugas

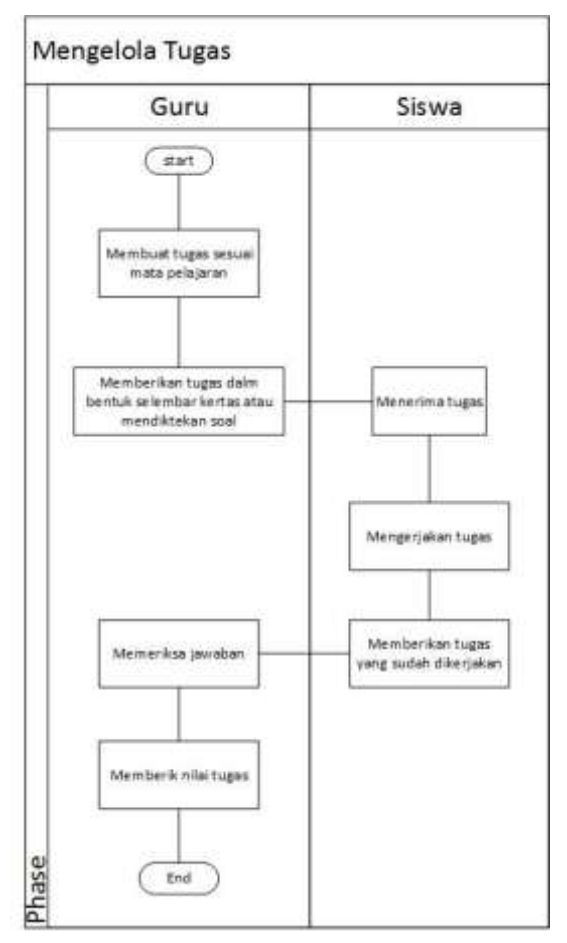

Gambar 4 Cross Functional Flowchart Sistem Berjalan Mengelola Tugas.

Adapun penjelasan dari proses yang dibuat, yaitu:

- a. Guru atau pengajar akan membuat tugas yang akan diberikan dalam bentuk selembaran kertas HVS yang sudah terdapat soal didalamnya atau mendiktekan soal tersebut satu per satu.
- b. Siswa menerima dan mengerjakan soal tugas yang telah diberikan oleh guru.
- c. Setelah siswa selesai mengerjakan soal, siswa akan memberikan jawaban yang sudah dikerjakan kepada guru.
- d. Lalu guru akan mengkoreksi jawaban para siswa yang sudah terkumpul.

e. Setelah mengkoreksi jawaban, guru akan menilai hasil dari jawaban tersebut.

## **2. Cross Functional Flowchart Analisis Saran Sistem**

Pada tahap ini, penulis melakukan analisis saran sistem menggunakan Cross Functional Flowchart.

## a. Proses Memberikan Materi.

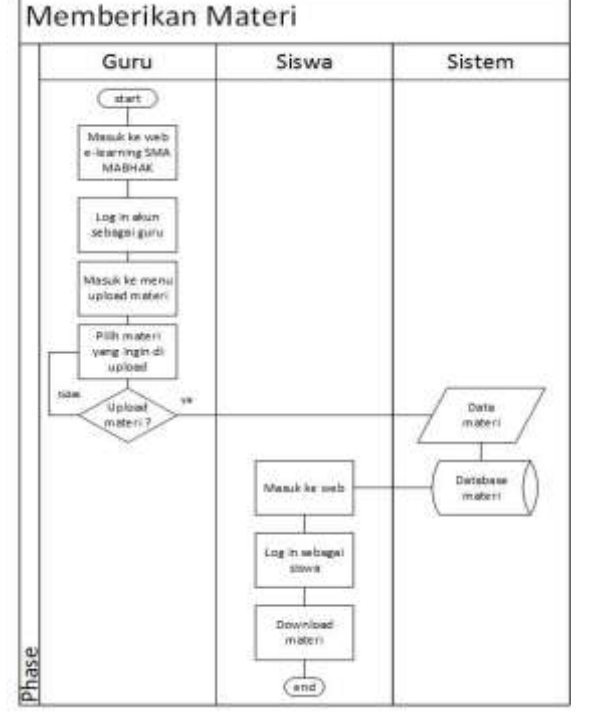

Gambar 5 Cross Functional Flowchart Sistem Saran Memberikan Materi.

Adapun penjelasan dari proses yang dibuat, yaitu:

- a. Guru memuat halaman web elearning SMA Mabhak.
- b. Guru melakukan log in sebagai guru.
- c. Lalu guru membukan menu materi.
- d. Setelah itu guru akan memilih file materi yang sesuai mata pelajaran dan kelas yang sesuai untuk diunggah.
- e. Jika sudah dipilih lalu diunggah.
- f. Sistem akan menerima file yang sudah di upload dan memasukkan file atau data tersebut kedalam database.
- g. Lalu siswa akan melihat file yang sudah di upload dengan cara pertama masuk ke web e-learning SMA Mabhak.
- h. Lalu log in sebagai siswa.
- i. Lalu download materi yang ingin didowonload.

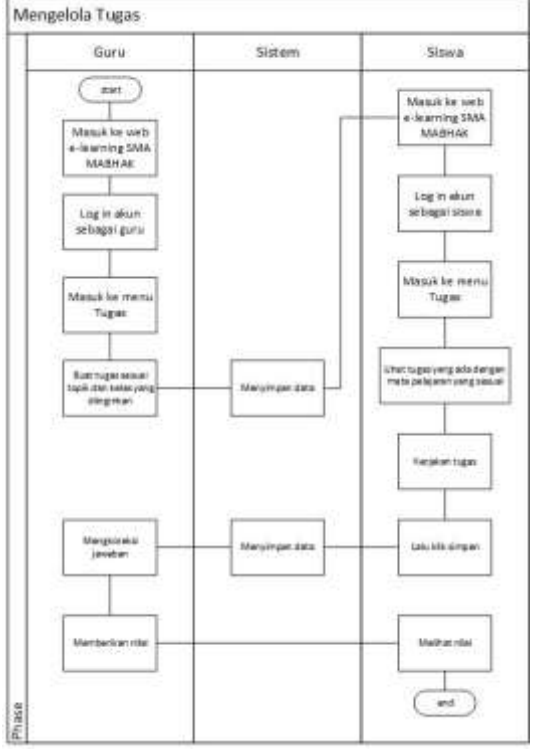

#### b. Proses Mengelola Tugas.

Gambar 6 Cross Functional Flowchart Sistem Saran Memberikan Mata Pelajaran.

Adapun penjelasan dari proses yang ada, yaitu:

- a. Pertama guru akan masuk ke web elearning Mabhak dan log in sebagai guru.
- b. Lalu masuk ke menu tugas untuk membuat tugas yang akan di unggah kedalam web dengan kelas dan mata pelajaran yang sesuai. Data tersebut berupa teks maupun file pdf.
- c. Setelah guru selesai membuat tugas tersebut, sistem akan menyimpan data tersebut dan memasukkan ke dalam database.
- d. Lalu untuk siswa, siswa akan masuk keweb e-learning juga dan log in sebagai siswa.
- e. Lalu siswa masuk ke menu tugas dan melihat ada atau tidaknya tugas yang diberikan sesuai dengan mata pelajaran yang ada.
- f. Lalu kalau ada, siswa akan mengerjakan tugas yang ada hingga selesai di dalam web tersebut. Jika sudah selesai klik simpan.
- g. Lalu sistem akan menyimpan file berupa jawaban tersebut ke dalam database.
- h. Saat siswa sudah mengerjakan tugas yang sudah di berikan, guru akan mengkoreksi jawaban yang ada dan memberi nilai.
- i. Setelah itu siswa akan melihat nilai berapa yang didapat dari tugas yang diberikan oleh guru.

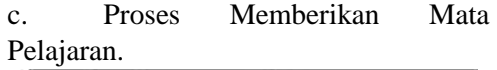

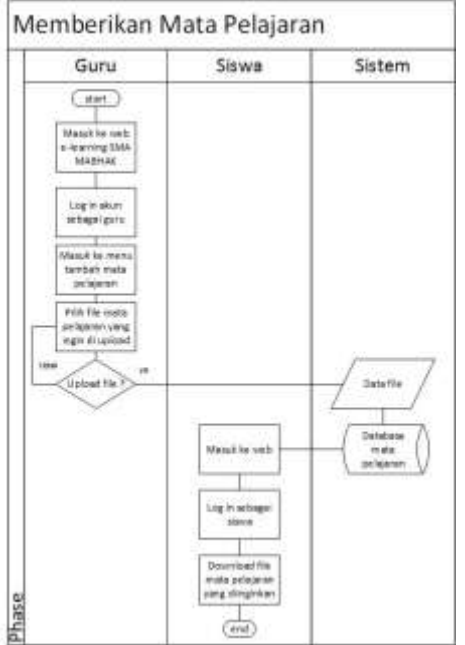

Gambar 7 Cross Functional Flowchart Sistem Saran Memberikan Mata Pelajaran.

Adapun penjelasan dari proses yang dibuat, yaitu:

a. Guru memuat halaman web elearning SMA Mabhak.

b. Guru melakukan log in sebagai guru.

c. Lalu guru membukan menu tambah mata pelajaran.

d. Setelah itu guru akan mengunggah mata pelajaran yang sesuai dengan kelas yang akan diupload.

e. Jika sudah dipilih lalu diupload.

f. Sistem akan menerima file yang sudah di upload dan memasukkan file atau data tersebut kedalam database.

g. Lalu siswa akan melihat file yang sudah di upload dengan cara pertama masuk ke web e-learning SMA Mabhak.

h. Lalu log in sebagai siswa.

i. Lalu download mata pelajaran yang ingin didowonload.

## **B. Pemodelan Sistem**

Peneliti menggunakan Unified Model Language (UML) dalam Perancangan konseptual yang akan menjelaskan halhal yang berkaitan dengan rancangan sistem yang akan diusulkan untuk pengguna. UML ini terdiri dari Use Case Diagram, Activity Diagram, dan Class Diagram.

#### **1. Use Case Diagram**

Use Case Diagram menjabarkan bagaimana peran dari setiap aktor yang terlibat dalam penggunaan sistem.

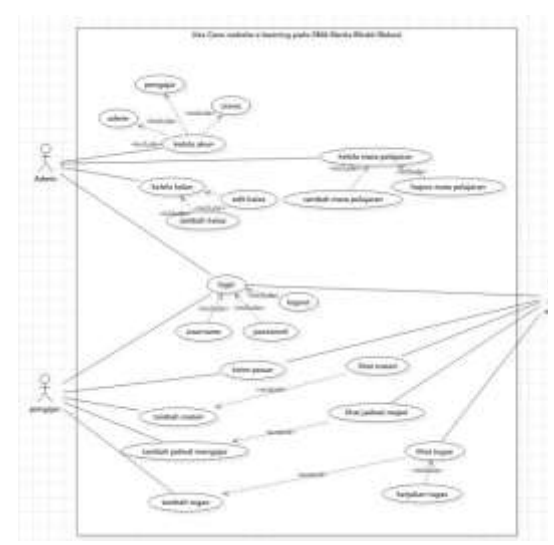

Gambar 8 Use Case Diagram Web E-learning SMA Martia Bhakti.

#### **2. Activity Diagram Login User**

Activity diagram untuk user admin, siswa, dan pengajar.

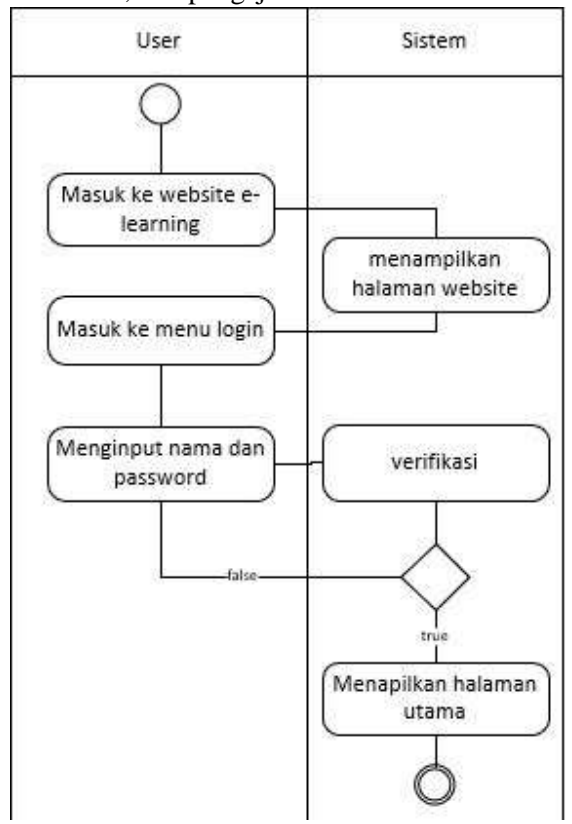

#### *Gambar 9 Activity Diagram Login User*

Gambar 9 merupakan prosesn aktivitas dalam hal login user pada website ¬e-learning SMA Martia Bhakti Bekasi. Dimulai dari user masuk kedalam website lalu masukkan nama/username dan password. Lalu sistem akan memulai proses verifikasi apakah nama dan password benar atau salah. Jika salah, sistem akan meminta user untuk memasukkan nama dan password yang benar. Jika sudah benar, maka sistem akan menampilkan halaman awal pada tiap user.

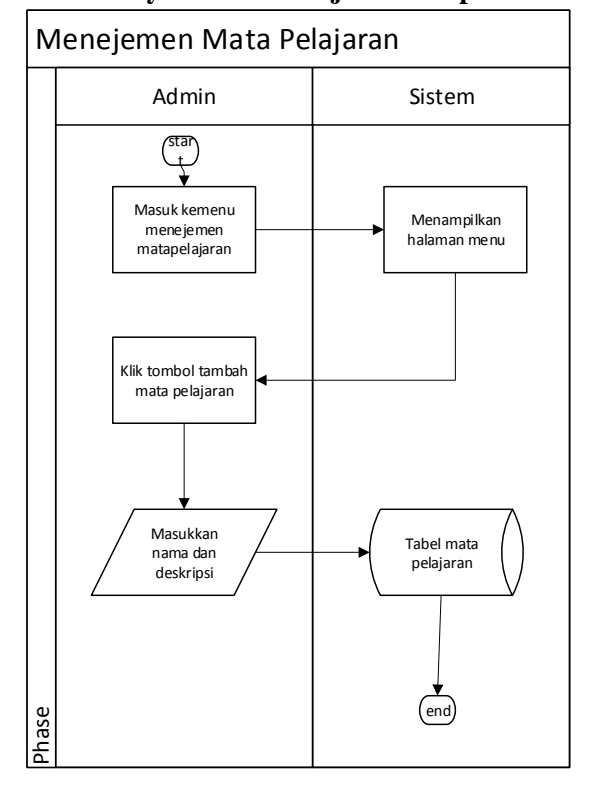

#### **3. Activity Admin Menejemen Mapel**

Gambar 10 Activity Admin Menejemen Mapel

Gambar 10 merupakan proses aktivitas admin dalam memenejemen mata pelajaran. Admin akan masuk kemenu menejemen mata pelajaran. Lalu sistem akan menapilkan halaman menejemen mata pelajaran. Setelah itu, admin klik tombol tambah mata pelajaran dan masukkan nama dan deskripsi dari mate pelajaran tersebut. Lalu sistem akan memasukkan data tersebut ke dalam database.

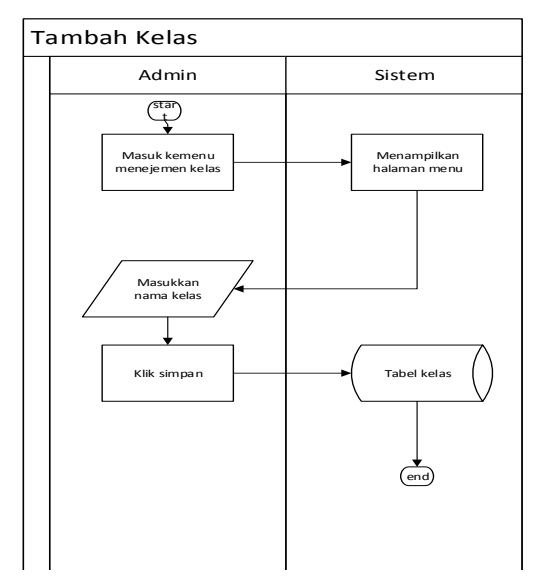

#### **4. Actvity Admin Menejemen Kelas**

Gambar 11 Activity Menejemen Kelas

admin. Admin akan masuk kemenu Gambar 11 merupakan aktivitas menejemen kelas yang dilakukan oleh menejemen kelas. Lalu sistem akan menampilkan halaman. Setelah itu, admin akan memasukkan nama kelas. Lalu simpan dan data tersebut akan dimasukkan ke database oleh sistem.

#### **5. Actvity Admin Menambah Mata**

#### **Pelajaran Kelas**

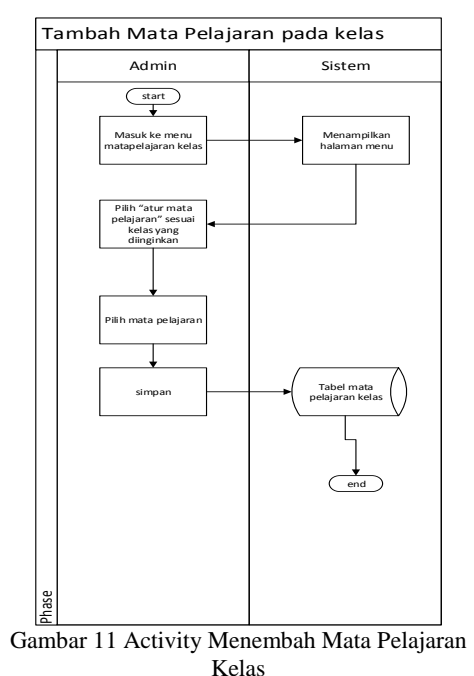

Gambar 12 merupakan aktivitas menambah mata pelajaran kelas. Awalnya admin akan masuk kemenu mata pelajaran kelas. Lalu sistem akan menampilakn halamannya. Setelah itu, admin akan atur kelas mana yang ingin ditambahkan mata pelajarannya. Sesudah itu, admin akan mengisi data dan simpan. Lalu data tersbut akan dimasukkan kedala database oleh sistem.

## **6. Actvity Admin Menghapus Data Siswa dan Pengajar**

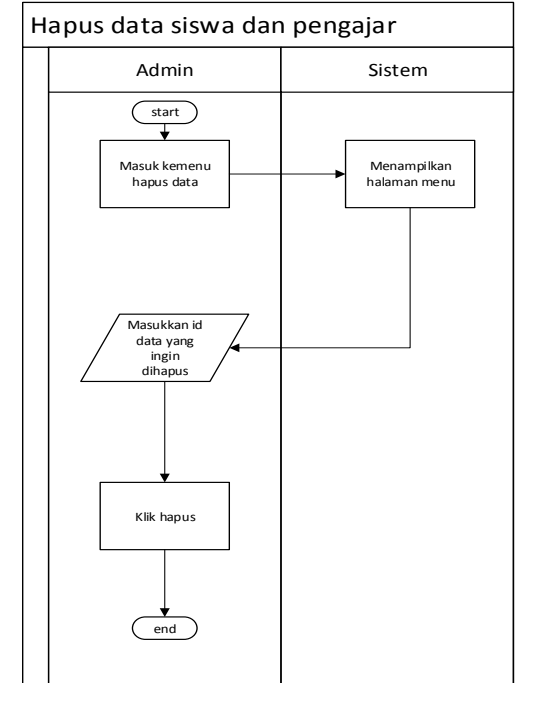

Gambar 13 Activity Menghapus Data Siswa dan Pengajar

menghapus data oleh admin. Pertama Gambar 13 merupakan aktivitas admin akan masuk ke menu hapus data. Lalu sistem akan menampilkan halamannya. Lalu admin harus memasukkan id dari data apa yang ingin dihapus. Setelah itu pilih hapus.

# **7. Actvity Admin Menambah Data Siswa**

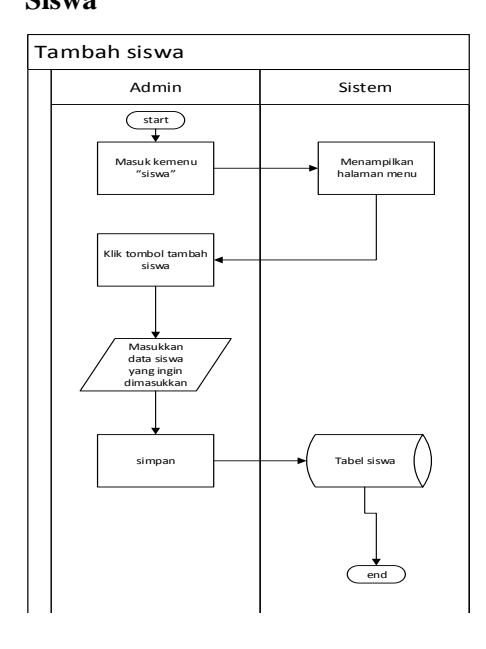

Gambar 14 Activity Tambah Siswa

Gambar 14 merupakan aktivitas menambah data siswa oleh admin. Pertama admin akan masuk ke menu pengajar. Lalu sistem akan menampilkan halaman. Lalu admin akan memasukkan data siswa yang dibutuhkan. Setelah itu simpan dan data tersebut akan dimasukkan kedalam database.

#### **8. Actvity Admin Menambah Data Pengajar**

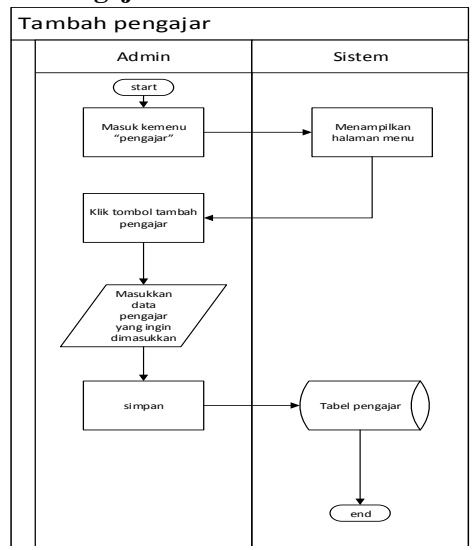

Gambar 15 Activity Tambah Pengajar

Gambar 15 merupakan aktivitas menambah data pengajar oleh admin. Pertama admin akan masuk ke menu pengajar. Lalu sistem akan menampilkan halaman. Lalu admin akan memasukkan data pengajar yang dibutuhkan. Setelah itu simpan dan data tersebut akan dimasukkan kedalam database.

**9. Actvity Pengajar Mambah Data Mengajar**

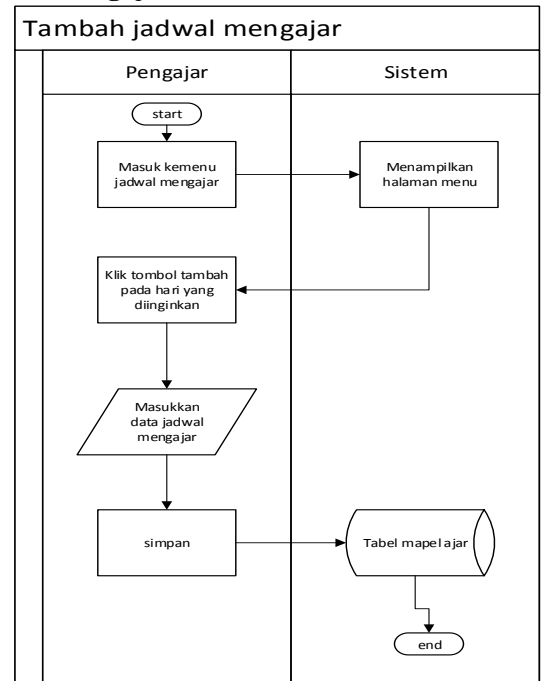

pengajar Gambar 16 Activity Tambah Data Mengajar Gambar 16 merupakan aktivitas dalam menambah data mengajar. Awalnya pengajar akan masuk ke menu jadwal mengajar. Lalu sistem akan menampilkan halaman. Setelah itu pengajar harus memasukkan data jadwal mengajar seperti hari, mulai, dan selesai. Lalu data tersebut akan dimasukkan kedalam database.

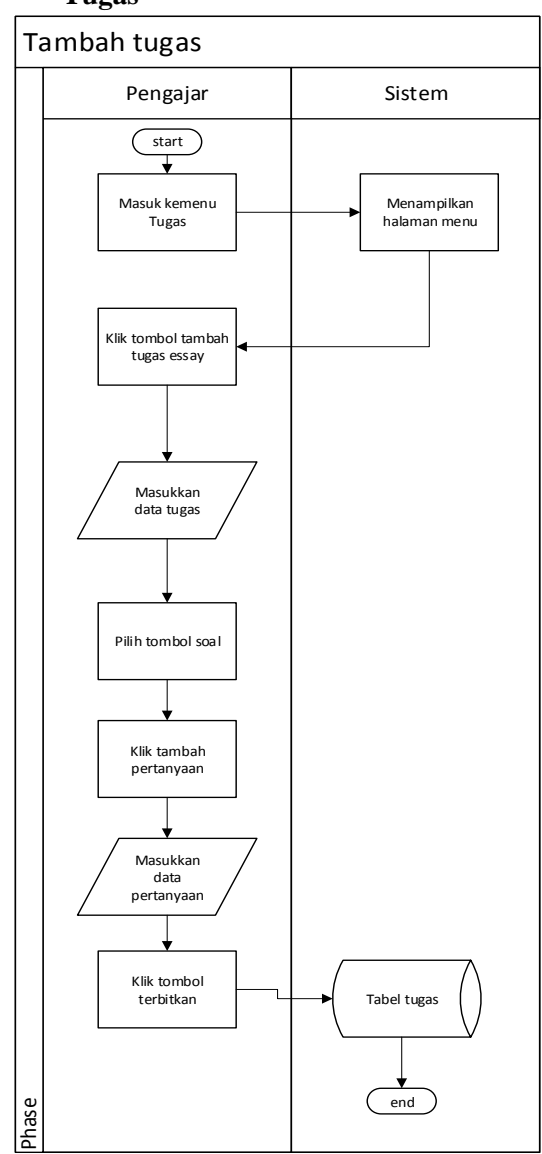

**10.Actvity Pengajar Menambah Tugas**

Gambar 17 Activity Tambah Tugas

Gambar 17 merupakan aktivitas pengajar dalam menambah topik tugas. Dimulai dari pengajar mesuk ke menu tugas. Lalu pengajar akan pilih tambah tugas dan mengisi data tugas tersebut. Lalu pengajar pilih tombol terbit untuk menerbitkan tugas ini ke menu user siswa.

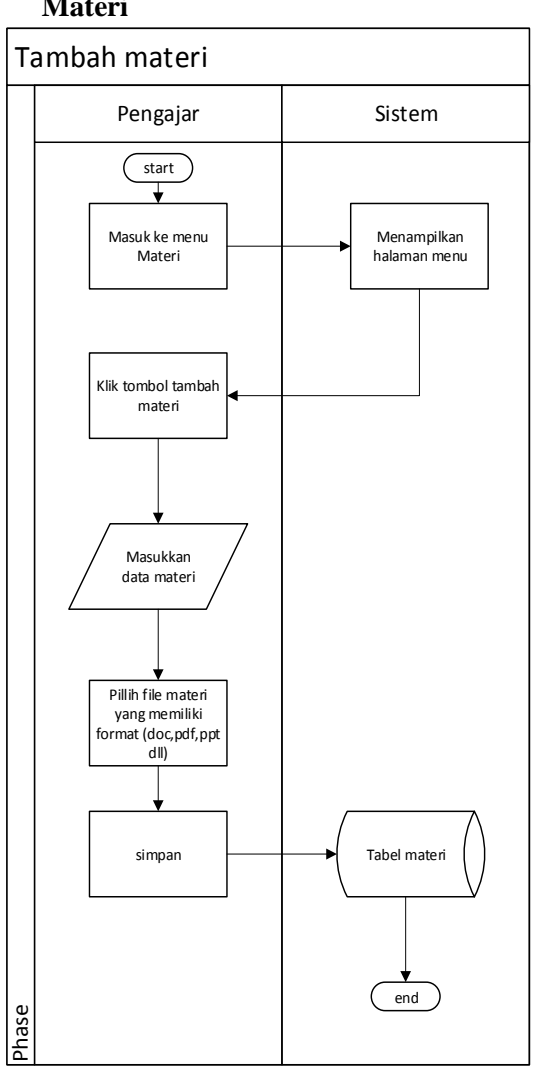

## **11.Actvity Pengajar Menambah Materi**

Gambar 18 Activity Tambah Materi Gambar 18 merupakan aktivitas pengajar dalam menambah materi. Awal mula pengajar masuk ke menu materi. Sistem akan menampilkan halaman. Lalu pengajar akan memasukkan data materi. Setelah itu pengajar akan memasukkan file materi yang ingin diunggah kedalam materi teserbut. Lalu simpan dan sistem akan memasukkan data tersebut kedalam database.

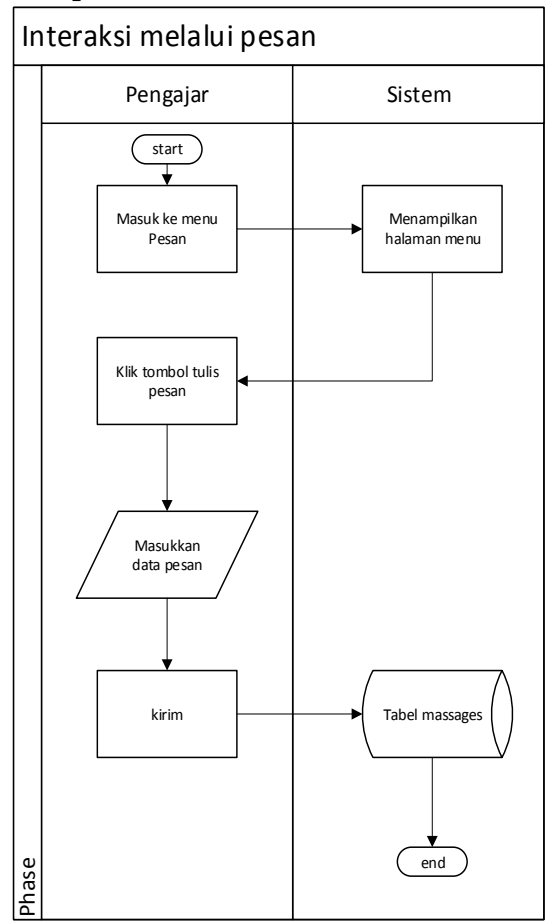

**12.Actvity Pengajar Interaksi melalui pesan**

Gambar 19 Activity Interaksi Pesan

Gambar 19 merupakan aktivitas pengajar untuk berinteraksi dengan pengajar lain atau siswa. Awal mula pengajar masuk ke menu pesan. Sistem akan menampilkan halaman. Lalu pengajar pilih tombol tulis pesan dan masukkan data penerima pesan dan mengisi pesan yang ingin disampaikan. Lalu sistem akan memasukkan data tersebut kedalam database.

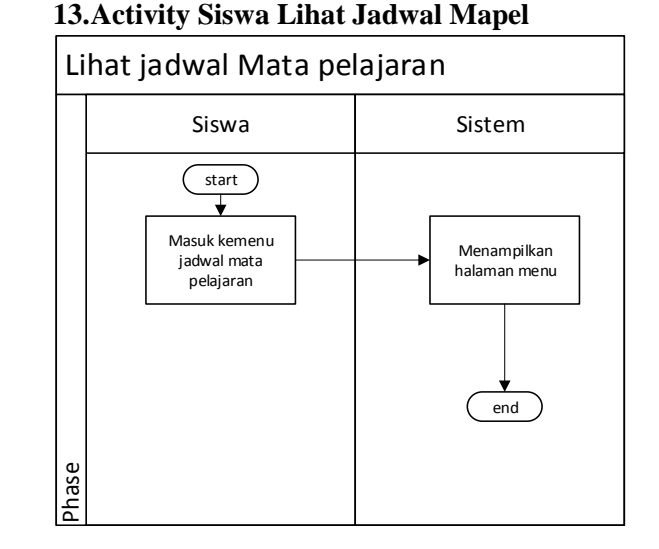

Gambar 20 Activity Lihat Jadwal Mapel Gambar 21 merupakan aktivitas siswa dalam melihat jadwal mate palajaran. Awal mula siswa akan asuk ke menu jadwal mata pelajaran. Lalu sistem akan menampilkan halaman. Lalu siswa dapat melihat jadwal yang ada.

**14.Activity Siswa Lihat Tugas**

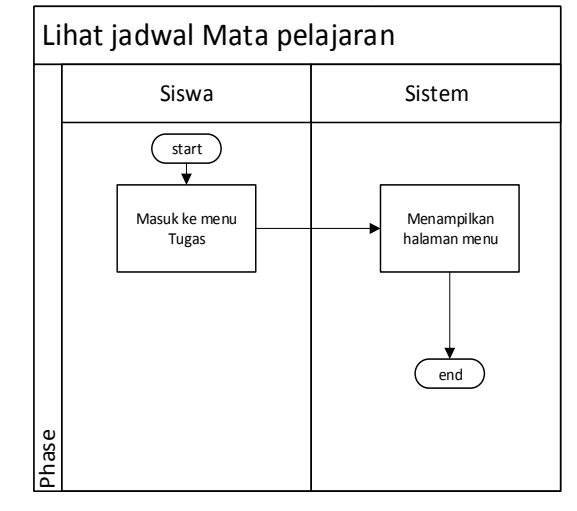

Gambar 21 Activity Lihat Tugas

Gambar 21 merupakan aktivitas siswa dalam melihat tugas. Awal mula siswa akan masuk ke dalam menu tugas. Lalu siswa dapat melihat tugas yang ada.

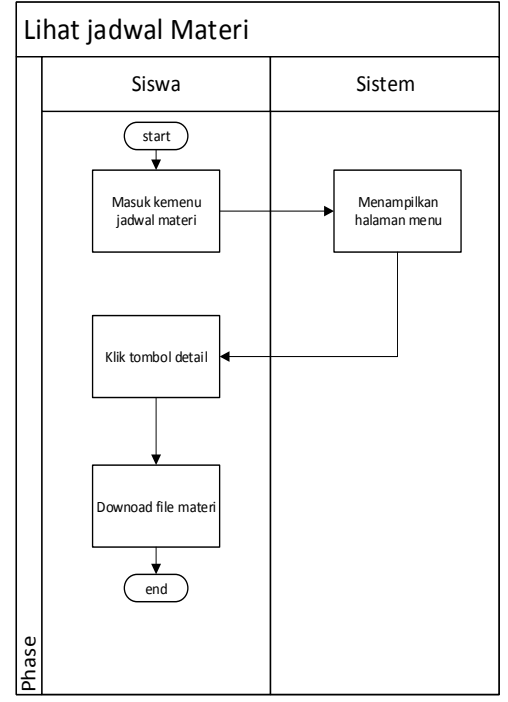

#### **15.Activity Siswa Lihat Materi**

Gambar 22 Activity Lihat Materi

Gambar 22 merupakan aktivitas siswa dalam melihat materi. Awal mula siswa akan masuk ke menu materi. Lalu siswa akan bisa melihat materi yang sudah diunggah oleh pengajar.

#### **16.Activity Siswa Kerjakan Tugas**

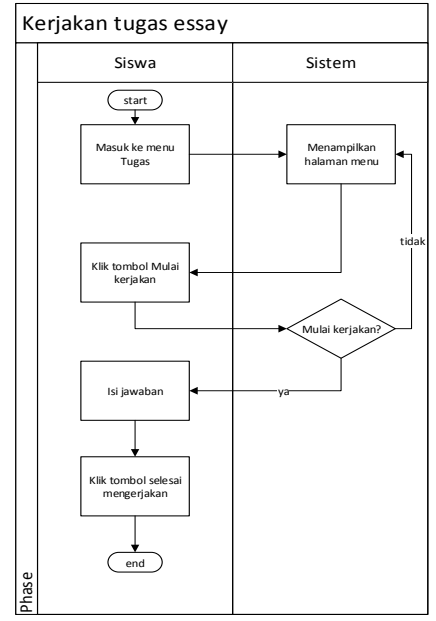

Gambar 23 Activity Kerjakan Tugas

Gambar 23 merupakan aktivitas siswa dalam mengerjakan tugas. Awal mula siswa akan masuk ke menu tugas. Sistem aan menampilkan halaman. Kalau tidak ingin memulai mengerjakan, sistem akan kembali menampilkan halama tugas. Lalu siswa akan memulai kerjakan tugas yang ada. Ketika sudah selesai, klik tombol selesai mengerjakan.

## **17.Class Diagram**

Class diagram digunakan untuk menampilkan beberapa kelas yang ada dalam sistem atau perangkat lunak yang sedang di kembangkan. Class diagram meliputi Kelas (Class), Relasi Assosiations, Generalization dan Aggregation, Atribut (Attributes), Operasi (operation/method), dan visibility tingkat akses objek eksternal kepada suatu operasi atau atribut. Hubungan antar kelas mempunyai keterangan yang disebut dengan multiplicity atau cardinality.

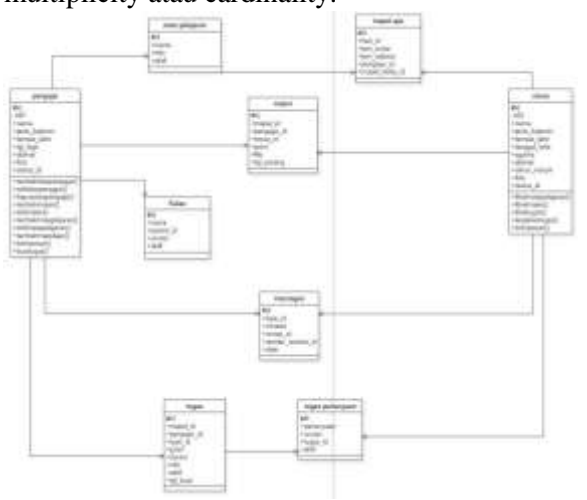

Gambar 24 Class Diagram Web E-learning SMA Martia Bhakti Bekasi

#### **C. Perancangan Basis Data**

Peneliti selanjutnya melakukan tahap perancangan basis data yang bertujuan untuk menjelaskan hubungan antar entitas serta atribut yang ada pada setiap entitas. Perancangan basis data yang dilakukan oleh peneliti terdiri dari class diagram dan struktur data. Perancangan

basis data dibutuhkan untuk mengolah data yang ada pada sistem agar data tersusun dengan baik untuk mencegah kesalahan dalam proses pengolahan data.

# **1. Entity Relationship Diagram (ERD)**

Perancangan basis data menggunakan ERD menggambarkan interaksi dan relasi entitas dalam sistem. Sistem elearning berbasis web pada SMA Martia Bhakti Bekasi yang dibangun memiliki beberapa entitas dan setiap entitas memiliki relasi antar entitas. Berikut ini merupakan rancangan ERD pada sistem e-learning pada SMA Martia Bhakti Bekasi:

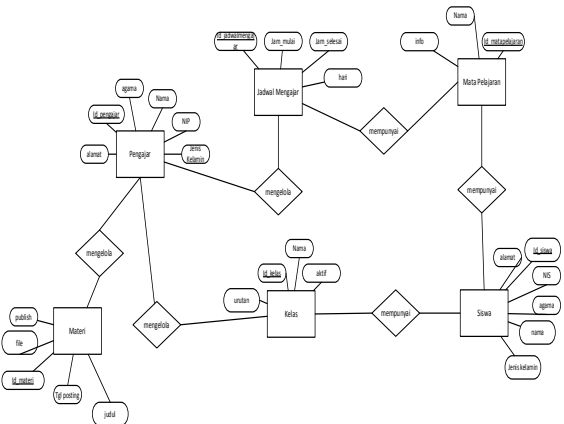

Gambar 25 Entity Relationship Diagram

#### **2. Rancangan Relasi antar Tabel**

Setelah peneliti merancang ERD, selanjutnya peneliti akan menjelaskan mengenai rancangan relasi antar tabel yang akan ditunjukkan pada Gambar 26

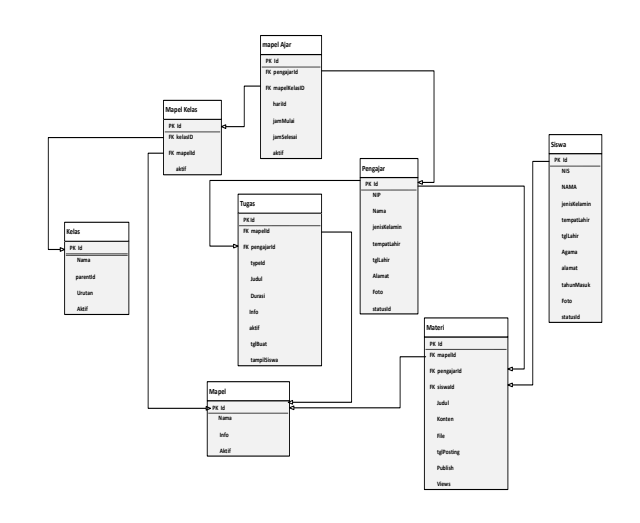

Gambar 26 Relasi Antar Tabel

#### **3. Struktur Tabel Basis Data**

Pada sub bab ini peneliti ingin menjelaskan struktur tabel yang sudah dirancang pada pembuatan aplikasi elearning berbasis web pada SMA Martia Bhakti Bekasi, berikut ini adalah struktur tabel yang sudah dirancang.

## **Struktur Tabel Pengajar**

Tabel 1 Struktur Tabel Pengajar

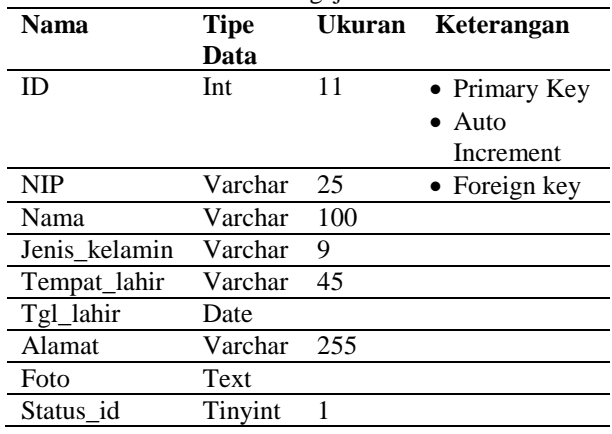

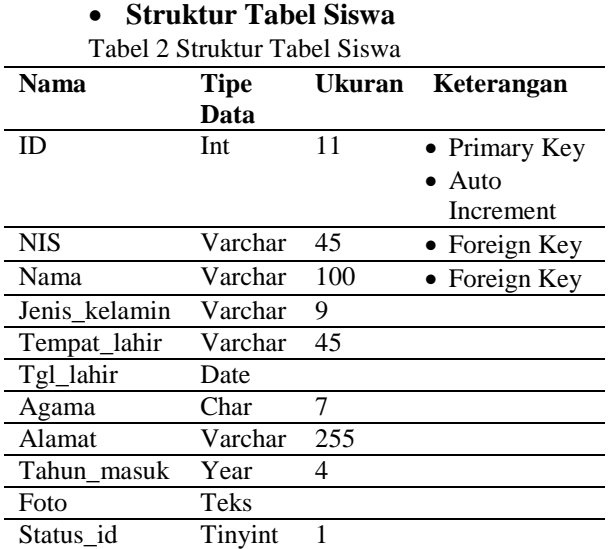

## **Struktur Tabel Kelas**

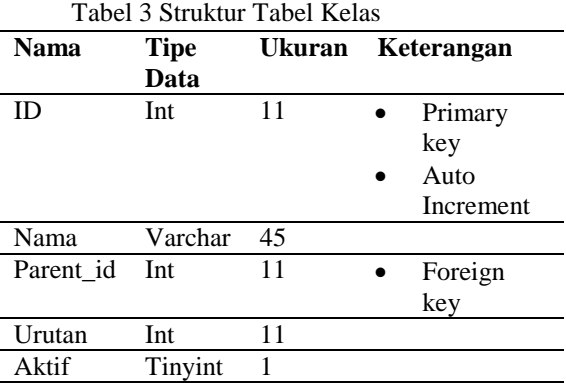

#### **Struktur Tabel Mapel** Tabel 4 Struktur Tabel Mapel

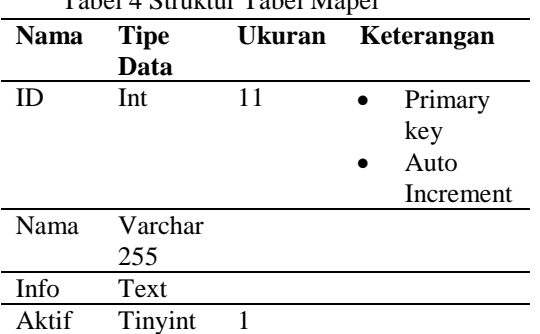

#### **Struktur Tabel Mapel Ajar** Tabel 5 Struktur Tabel Mapel Ajar **Nama Tipe**  Data<br>Int **Ukuran Keterangan** ID Int 11 • Primary key Auto Increment Hari\_id Tinyint 1 • Foreign

Pengajar\_id Int 11 • Foreign

Mapel\_kelas\_id Int 11 • Foreign

key

key

key

# **Struktur Tabel Mapel Kelas**

#### Tabel 6 Struktur Tabel Mapel Kelas

Aktif Tinyint 1

Jam\_mulai Time Jam\_selesai Time

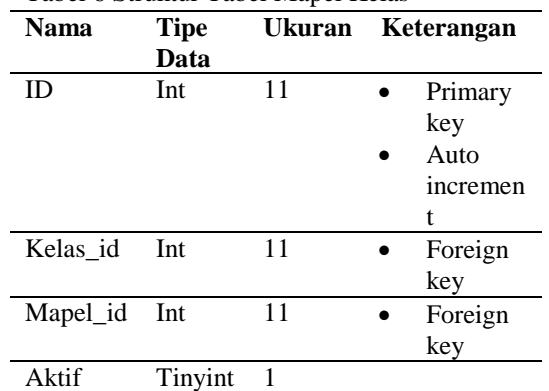

## **Struktur Tabel Materi**

#### Tabel 7 Struktur Tabel Materi

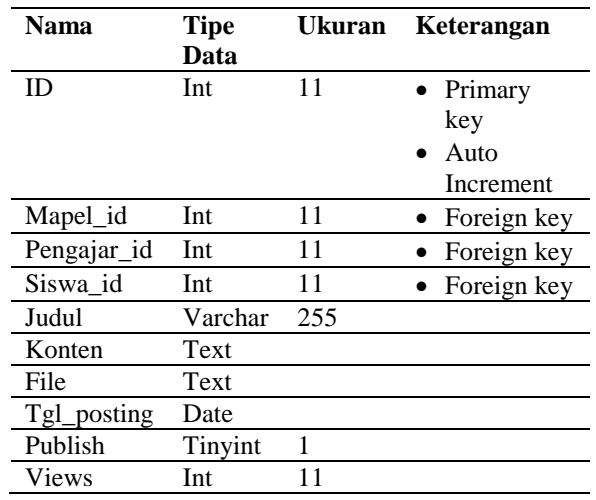

# **Struktur Tabel messages** Tabel 8 Struktur Tabel Messages

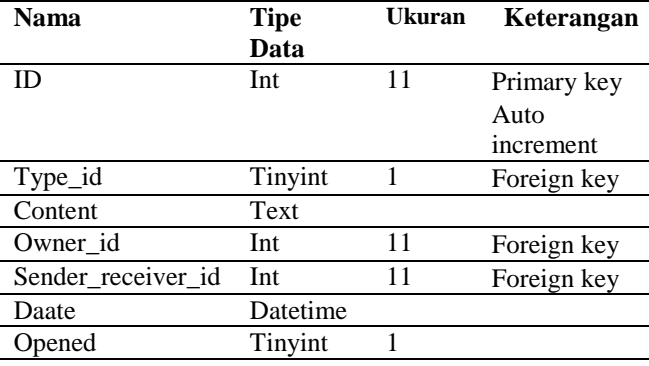

#### **Struktur Tabel Tugas** Tabel 9 Struktur Tabel tugas

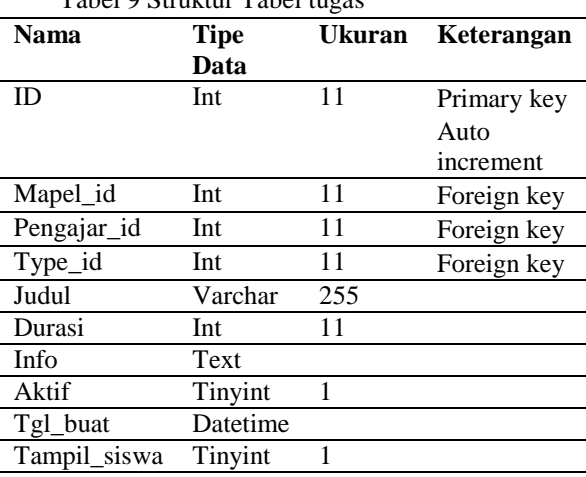

## **Struktur Tabel Tugas Kelas**

Tabel 10 Struktur Tabel Tugas Kelas

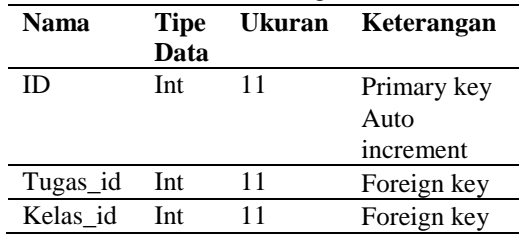

#### **Struktur Tabel Tugas Pertanyaan** Tabel 11 Struktur Tabel Tugas Pertanyaan

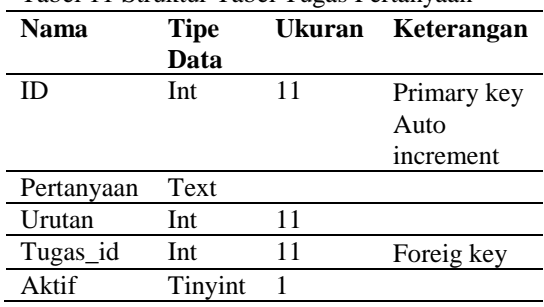

#### **D. Perancangan Prototype Antar Muka Sistem**

Dalam perancangan antar muka sistem e-learning berbasis web pada SMA Martia Bhakti bekasi, peneliti menggunakan software Balsamic Mockup untuk membuatnya.

# **1. Perancangan Antar Muka Log in Admin**

Berikut ini adalah perancangan antar muka untuk halaman login admin dalam website e-learning SMA Martia Bhakti.

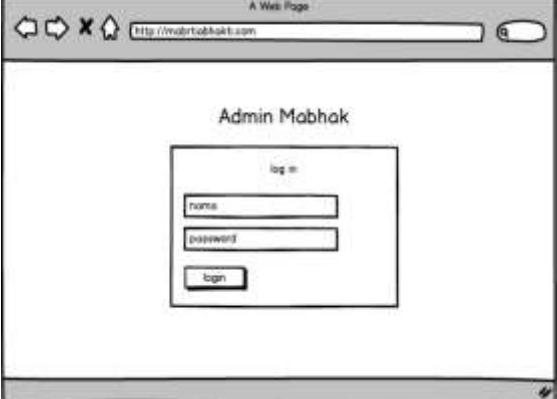

Gambar 26 Perancangan Antarmuka Login Admin

## **2. Perancangan Antar Muka Halaman Admin**

Berikut ini adalah perancangan antar muka untuk halaman admin dalam website e-learning SMA Martia Bhakti. Dihalaman ini admin dapat melakukan menambahkan dan menghapus data siswa, menambahkan dan menghapus data guru, menambahkan dan menghapus kelas, menambahkan data admin dan menghapus data admin, menginput dan mengedit mata pelajarann dan mengelola tugas.

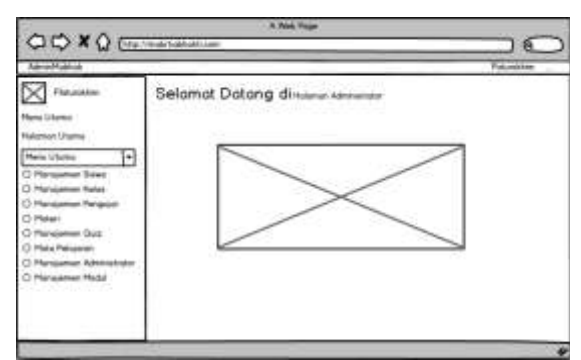

Gambar 27 Perancangan Antarmuka Admin

## **3. Perancangan Antar Muka Login Guru**

Berikut ini adalah perancangan antar muka untuk halaman login guru dalam website e-learning SMA Martia Bhakti.

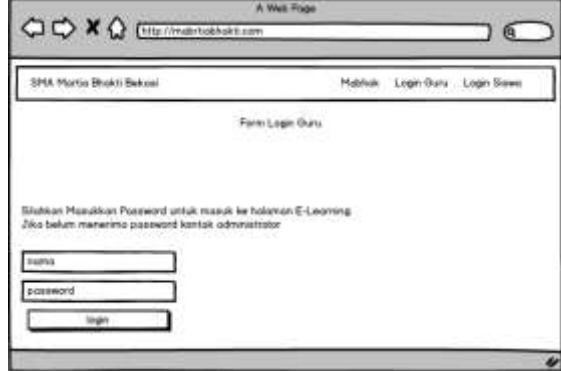

Gambar 28 Perancangan Antarmuka Login Guru

# **4. Perancangan Antar Muka Halaman Guru**

Berikut ini merupakan perancangan antar muka halaman guru dalam website e-learning SMA Martia Bhakti. Didalam halaman ini, guru dapat mengolah materi, melihat mata pelajaran dan memenejemen tugas/kuis.

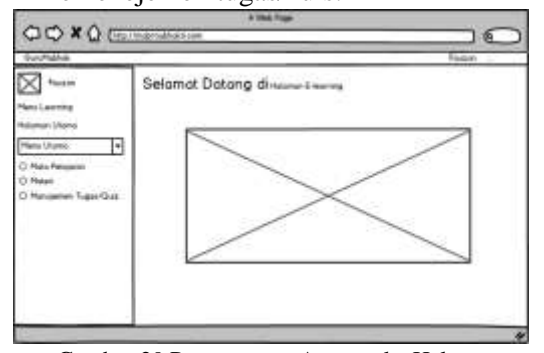

Gambar 29 Perancangan Antarmuka Halaman Guru

# **5. Perancangan Antar Muka Login Siswa**

Berikut ini adalah perancangan antar muka untuk halaman login siswa dalam website e-learning SMA Martia Bhakti.

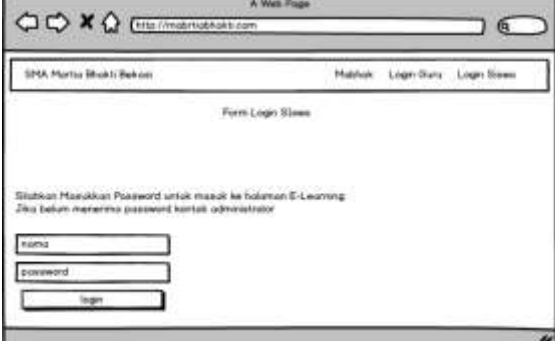

Gambar 30 Perancangan Antarmuka Login Siswa

## **6. Perancangan Antar Muka Halaman Siswa**

Berikut ini merupakan perancangan antar muka halama siswa dalam website e-learning SMA Martia Bhakti. Dalam halaman ini siswa dapat melihat mata pelajaran, materi yang ingin diunggah, melihat kelas, dan mengerjakan tugas.

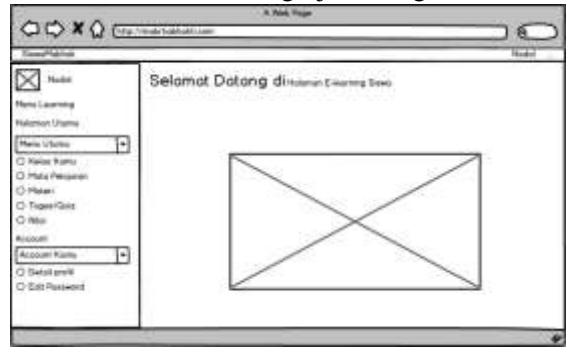

Gambar 31 Perancangan Antarmuka Halaman Siswa

## **E. Hasil Pemograman**

Setelah dilakukannya perancangan sistem, peneliti melakukan tahapan selanjutnya yaitu tahap pemograman untuk membangun sistem ¬website elearning pada SMA Martia Bhakti Bekasi. Hasil pemograman berisikan tampilan antarmuka atau halaman yang sudah dibangun melalui proses pemoragaman.

## **1. Tampilan Halaman Login**

Tampilan halaman login memiliki fungsi untuk akses pada tiap user. Setiap user harus menginput username dan password untuk dapat masuk kedalam halaman awal. Tombol login berfungsi sebagai validasi apakah username dan password benar atau tidak pada database. Berikut adalah tampilan halaman login seperti yang ditunjukkan pada Gambar 32

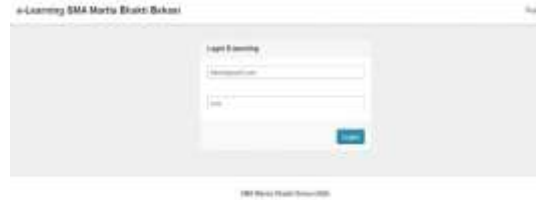

Gambar 32 Tampilan Halaman Login

#### **2. Tampilan Halaman Profil Admin**

Tampilan halaman profil admin merupakan salah satu menu yang terdapat dalam halaman user admin. Dalam halaman ini admin dapat mengubah isi profil. Admin juga dapat mengubah username dan password nya juga. Berikut adalah tampilan halaman profil admin seperti yang ditunjukkan pada Gambar 33

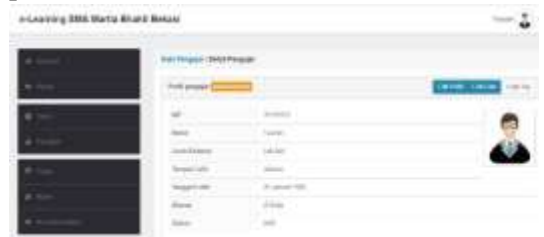

Gambar 33 Tampilan Halaman Profil Admin

#### **3. Tampilan Halaman Admin**

Tampilan halaman admin merupakan halaman pertama saat user admin sudah masuk atau sudah login melalui website. Berikut ini merupakan tampilan halaman admin seperti yang ditunjukkan pada gambar 34

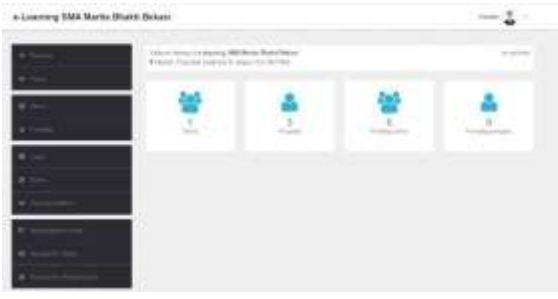

Gambar 4. 34 Tampilan Halaman Admin

# **4. Tampilan Halaman Admin Menejemen Kelas**

Tampilan halaman menejemen kelas merupakan salah satu menu yang ada pada user admin. Admin dapat menambahkan atau mengedit kelas baru. Berikut adalah tampilan halaman admin menejemen kelas seperti yang ditunjukkan pada Gambar 35

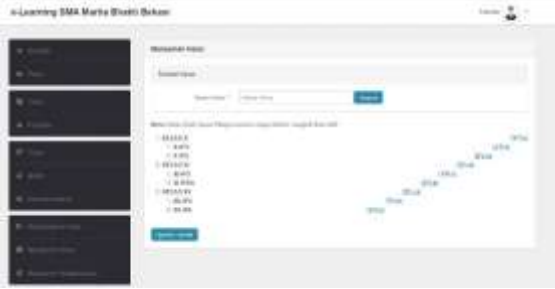

Gambar 35 Tampilan Halaman Menejemen Kelas

### **5. Tampilan Halaman Admin Menejemen Mata Pelajaran**

Tampilan halaman menejemen mata pelajaran merupakan salah tampilan menu yang ada pada user admin. Admin dapat menambahkan mata pelajaran baru atau mengedit mata pelajaran yang sudah ada. Berikut merupakan tampilan halaman admin menejemen mata pelajaran seperti yang ditunjukkan pada Gambar 36

| a-Lasming SMA Murtis Blodg Belusal |                                       |                |                       |
|------------------------------------|---------------------------------------|----------------|-----------------------|
| a book                             | <b>Between Returnieren</b>            |                |                       |
|                                    | (81) 223-512 211-000<br>$\frac{1}{2}$ |                |                       |
|                                    | 1 Milledgewalk                        |                |                       |
|                                    | $\mathbb{R}^n$ . Moreover,            |                | AG.                   |
|                                    | ٠<br>comes toget                      | $\overline{a}$ | s.c.                  |
|                                    | ۲<br>Witness and Co.                  | œ              | 116                   |
| ٠                                  | ٠                                     | $\frac{1}{2}$  | 16.4                  |
|                                    | <b>County</b>                         |                | in.                   |
|                                    | ×<br><b>Three</b>                     |                | Tor.                  |
|                                    | ٠<br><b>State</b>                     | œ,             | $\frac{1}{2}$         |
|                                    | ٠<br><b>Service</b>                   | ٠              | $\lambda \rightarrow$ |
|                                    | <b>Chair</b><br>٠                     | $\sim$         | 1991                  |

Gambar 36 Tampilan Halaman Mata Pelajaran

## **6. Tampilan Halaman Admin Manajemen Mata Pelajaran Kelas**

Tampilan halaman menejemen mata pelajaran kelas merupakan sala satu tampilan menu yang ada pada user admin. Admin dapat menambahkan mata pelajaran yang ada pada tiap kelas yang diinginkan. Berikut tampilan admin menejemen mata pelajaran kelas seperti yang ditunjukkan pada Gambar 37

| e-Lawreng 5804 Martin Briskt Bokasi |                      |             |  |
|-------------------------------------|----------------------|-------------|--|
|                                     | <b>Programment</b>   |             |  |
|                                     | <b>Similar</b>       |             |  |
|                                     | 55414                |             |  |
|                                     | $\omega$             | <b>Arms</b> |  |
|                                     | 33550                | <b>June</b> |  |
|                                     | 00104110<br>mm.<br>w |             |  |
|                                     |                      |             |  |
|                                     | blue.                |             |  |
|                                     |                      |             |  |
|                                     | <b>Issue</b>         |             |  |

Gambar 37 Tampilan Halaman Mata Pelajaran

## **7. Tampilan Halaman Admin Menejemen Pengajar**

Tampilan halaman menejemen pengajar merupakan salah satu tampilan menu yang ada pada user admin. Admin dapat menambahkan pengajar baru atau mengedit data pengajar yang sudah ada. Berikut ini merupakan tampilan halaman admin menejemen pengajar sseperti yag ditunjukkan pada Gambar 38

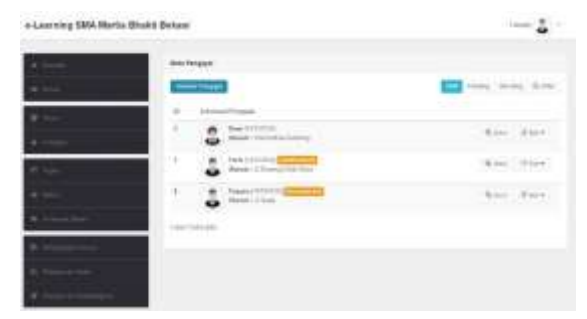

Gambar 38 Tampilan Halaman Menejemen Pengajar

## **8. Tampilan Halaman Admin Menejemen Siswa**

Tampilan halaman menejemen siswa merupakan salah satu tampilan menu yang ada pada user admin. Admin dapat menambahkan siswa baru atau mengedit data siswa yang sudah ada. Berikut ini merupakan tampilan halaman admin menejemen siswa seperti yag ditunjukkan pada Gambar 39

| . | <b>CARNA MAYEA SCRAPT DICKERS</b> | . .<br>÷.<br>$\sim$        |
|---|-----------------------------------|----------------------------|
|   | <b><i><u>bas lasm</u></i></b>     |                            |
|   |                                   | as were last fire          |
|   |                                   | .                          |
|   | $\bullet$ . The same set<br>3     | $\dim \mathcal{C}$ (Figure |
|   |                                   |                            |
|   |                                   |                            |
|   |                                   |                            |
|   |                                   |                            |
|   |                                   |                            |
|   |                                   |                            |

Gambar 39 Tampilan Halaman Manejemen Siswa

## **9. Tampilan Halaman Awal Pengajar**

Tampilan halaman awal pengajar merupakan tampilan dimana user pengajar telah selesai melakukan login. Berikut merupakan tampilan halaman awal pegajar seperti yang ditunjukkan pada Gambar 40

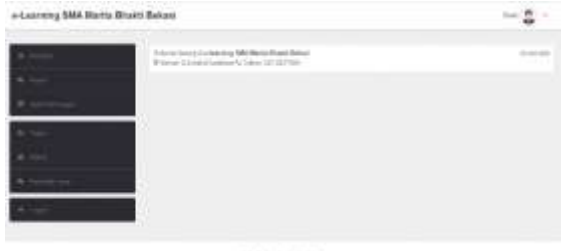

Gambar 40 Tampilan Halaman Awal Pengajar

# **10.Tampilan Halaman Jadwal Mengajar**

Tampilan halaman jadwal mengajar merupakan salah satu tampilan menu yang ada pada user pengajar. Pengajar dapat menambahkan mata pelajaran yang ada di tiap harinya. Berikut ini merupakan tampilan halaman jadwal mengajar seperti yang ditunjukkan pada Gambar 41

| <b>ALL Description</b> | <b>River Belast</b> |                          |  |
|------------------------|---------------------|--------------------------|--|
|                        |                     |                          |  |
|                        |                     | international in         |  |
|                        |                     | -<br>1 Selection and     |  |
|                        |                     | m                        |  |
| ٠                      |                     | ≕                        |  |
|                        |                     | ≖                        |  |
|                        |                     | $\overline{\phantom{a}}$ |  |
|                        |                     | سو<br>$-1.1$             |  |
|                        | 77                  |                          |  |

Gambar 41 Tampilan Halaman Jadwal Mengajar

#### **11.Tampilan Halaman Materi**

Tampilan halaman materi merupakan salah satu tampilan halaman yang ada pada user pengajar. Pengajar dapat menambahkan materi beru file maupun tulisan lalu diterbitkan. Berikut merupakan tampilan halaman materi seperti yang ditunjukkan pada Gambar 42

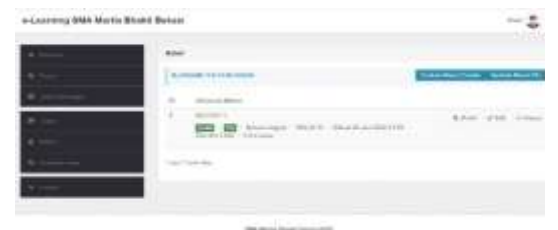

Gambar 42 Tampilan HalamanTambah Materi

# **12.Tampilan Halaman Manajemen Tugas**

Tampilan halaman menejemen kelas merupakan salah satu menu yang ada pada user pengajar. Pengajar dapat menambahkan topik tugas yang ingin diberikan. Lalu ditopik tersebut pengajar dapat menambahkan soal yang nantinya akan dikerjakan oleh siswa. Berikut merupakan tampilan halaman

menejemen tugas seperti yang ditunjukkan pada Gambar 43

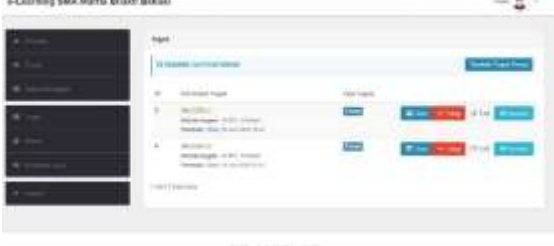

Gambar 43 Tampilan Halaman Tambah Tugas

#### **13.Tampilan Halaman Kirim Pesan Pengajar**

Tampilan halaman kirim pesan merupakan salah satu menu yang berfungsi sebagai interaksi ke sesama user baik itu user pengajar maupun user siswa. Berikut merupakan tampilan halaman kirim pesan seperti yang ditunjukkan pada Gambar 44

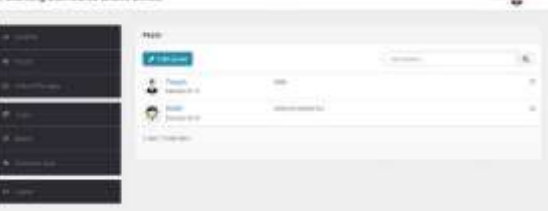

 $1.101$ 

Gambar 44 Tampilan Halaman Kirim Pesan

#### **14.Tampilan Halaman Awal Siswa**

Tampilan halaman awal siswa merupakan tampilan awal setelah siswwa melakukan login pada website. Berikut merupakan tampilan halaman awal siswa seperti yang ditunjukkan pada Gambar 45

| Learning SMA Mortly Ethand Graces |                                                                                                    |                         |  |
|-----------------------------------|----------------------------------------------------------------------------------------------------|-------------------------|--|
|                                   | <b>Hitler</b><br>to the most a section with most state mann-<br>Electronic contracts for an interface<br><b>CONTRACTOR</b> | -----<br><b>ACADEMY</b> |  |

Gambar 45 Tampilan Halaman Awal Siswa

#### **15.Tampilan Halaman Tugas**

Tampilan halaman tugas merupakan tampilan pada user siswa. Disini siswa dapat melihat ada atau tidaknya tugas yang diberikan oleh pengajar. Berikut merupakan tampilan halaman tugas user siswa sepert yang ditunjukan pada Gambar 46

| +Learning EMA Hurta Blutti Belasi |  |                                    |              |
|-----------------------------------|--|------------------------------------|--------------|
|                                   |  |                                    |              |
|                                   |  | most 10 miles<br>m                 |              |
|                                   |  |                                    |              |
|                                   |  |                                    | ≡            |
|                                   |  |                                    |              |
|                                   |  | barrada com bina<br><b>Seattle</b> | <b>River</b> |
|                                   |  | C.U                                |              |

Gambar 46 Tampilan Halaman Tugas

#### **16.Tampilan Halaman Profil**

Tampilan halaman profil merupakan tampilan halaman profil user siswa. Siswa dapat melihat data dan juga dapat mengubah data tersebut. Siswa juga bisa mengubah username dan password. Berikut ini merupakan tamppilan halaman profil siswa seperti yang ditunjukkan pada Gambar 47

| m.                   |        | <b>Stafford 1</b> |
|----------------------|--------|-------------------|
|                      |        |                   |
|                      |        |                   |
| T.                   |        |                   |
| <b>DOM NO</b>        | ë      |                   |
|                      | $\sim$ | ×                 |
|                      | THATE  |                   |
|                      | w      |                   |
|                      |        |                   |
| Ω                    | ÷      |                   |
|                      |        |                   |
| <b>Council Color</b> |        |                   |
|                      |        |                   |
| $-100$               | ×      |                   |
|                      |        |                   |

Gambar 47 Tampilan Halaman Profil

## **IV SIMPULAN**

#### **A. Simpulan**

Berdasarkan permasalahan pada SMA Martia Bhakti Bekasi yang telah diuraikan maka peneliti dapat mengambil kesimpulan dari penulisan laporan Tugas Akhir ini yaitu dengan adanya aplikasi website e-learning ini diharapkan dapat membantu para guru dalam memberikan tugas kepada siswa

secara online. Dengan adanya aplikasi ini juga diharapkan untuk memudahkan siswa dan pengajar dalam berkomunikasi atau berinteraksi melalui fitur pesan yang ada.

Aplikasi website e-learning ini juga diharapkan dapat membantu siswa-siswi dari SMA Martia Bhakti Bekasi dalam melihat jadwal mata pelajaran yang mereka ampu tidak hanya disekolah tapi dimanapun, melihat dan mendownload materi yang ada, dan mengerjakan tugas yang diberkan oleh pengajar secara digital hanya dengan mengakses website e-learning SMA Martia Bhakti Bekasi ini.

#### **B. Saran**

Aplikasi elearning berbasis website pada SMA Martia Bhakti Bekasi ini masih banyak memiliki kekurangan dan juga dapat dikembangkan lagi untuk memunjang sistem yang lebih sempurna. Berdasarkan evaluasi peneliti, dibawah ini terdapat beberapa saran untuk pengembangan aplikasi e-learning berbasis website pada SMA Martia Bhakti Bekasi, yaitu:

1. Sebaiknya menggunakan grup kelas sebagai media komunikasi antara pengajar dan siswa.

2. Melakukan pemeliharaan secara berskala agar sistem tetap dalam proses fungsi yang baik dan normal.

## **DAFTAR RUJUKAN**

- [1] Hanum and N. Sulistyo, "Keefktifan Elearning Sebagai Media Pembelajaran," *J. Pendidik. Vokasi*, vol. 3, no. 1, pp. 92– 93, 2013.
- [2] Mailangkay, Suharyanto, and B. L. Adele, "Penerapan E-learning Sebagai Alat Bantu Mengajar," *J. Ilm. Widya*, vol. 3, p. 17, 2016.
- [3] "e-learning webbased smk syubbanul."
- [4] P. T. Informatika, P. G. Medan, S. Utara,

I. Pendahuluan, and A. L. Belakang, "Perancangan Aplikasi E-Learning Berbasis Web Pada SMA Padamu Negeri Medan," vol. 2, pp. 75–80, 2019.

- [5] V. F. McGowan, "An investigation into web-based presentations of institutional online learning orientations," *J. Educ. Online*, vol. 15, no. 2, 2018, doi: 10.9743/jeo.2018.15.2.2.
- [6] I. Yustanti and D. Novita, "PEMANFAATAN BAGI PARA PENDIDIK DI ERA DIGITAL 4 . 0 UTILIZATION OF E-LEARNING FOR EDUCATORS IN DIGITAL ERA 4 . 0," pp. 338–346, 2019.
- [7] Jacqueline, "Apa itu LMS?," *Moonson Academy*. .
- [8] L. Dio and Y. Wiyli, "RANCANG BANGUN E – VOTING BERBASIS WEBSITE DI UNIVERSITAS NEGERI SURABAYA," vol. 6, pp. 72–81, 2016.
- [9] A. Firman, H. F. Wowor, X. Najoan, J. Teknik, E. Fakultas, and T. Unsrat, "Sistem Informasi Perpustakaan Online Berbasis Web," vol. 5, no. 2, 2016.
- [10] Binus Univercity, "CS 101," in *CFF*, Jakarta: Thomas Anggara, p. 52.
- [11] R. P. Aditya, "Belajar Unified Modeling Language (UML)," *Codepolitan*, 2019. https://www.codepolitan.com/unifiedmodeling-language-uml.
- [12] P. C. Group, "Konsep Dasar Web Design," 2019. .
- [13] Unsika, "Prototyping Model," *Student.unsika.ac.id*, 2016. https://sites.google.com/a/student.unsika. ac.id/metodologi\_penelitian\_redisuhendr i113/tugas-1-5-metode-rpl/prototypingmodel (accessed Apr. 03, 2020).
- [14] Salamadian, "USE CASE: Pengertian, Fungsi, Contoh & Cara Membuatnya Lengkap," 2018. https://salamadian.com/pengertian-usecase-diagram-adalah/ (accessed Apr. 11, 2020).
- [15] Binus University, "PERBEDAAN WHITE BOX TESTING DAN BLACK BOX TESTING," *Binus*, 2016. http://studentactivity.binus.ac.id/himsisfo/2016/10/per bedaan-white-box-testing-dan-blackbox-testing/.